## In-House Discretionary - Special Deals

Last Modified on 19/10/2023 2:32 pm BST

A Special Deal can be created under a Platform/Off-Platform product assigned to an In-House Discretionary Portfolio.

Navigate to the **Platforms & Products** tab in the In-House Discretionary Portfolio:

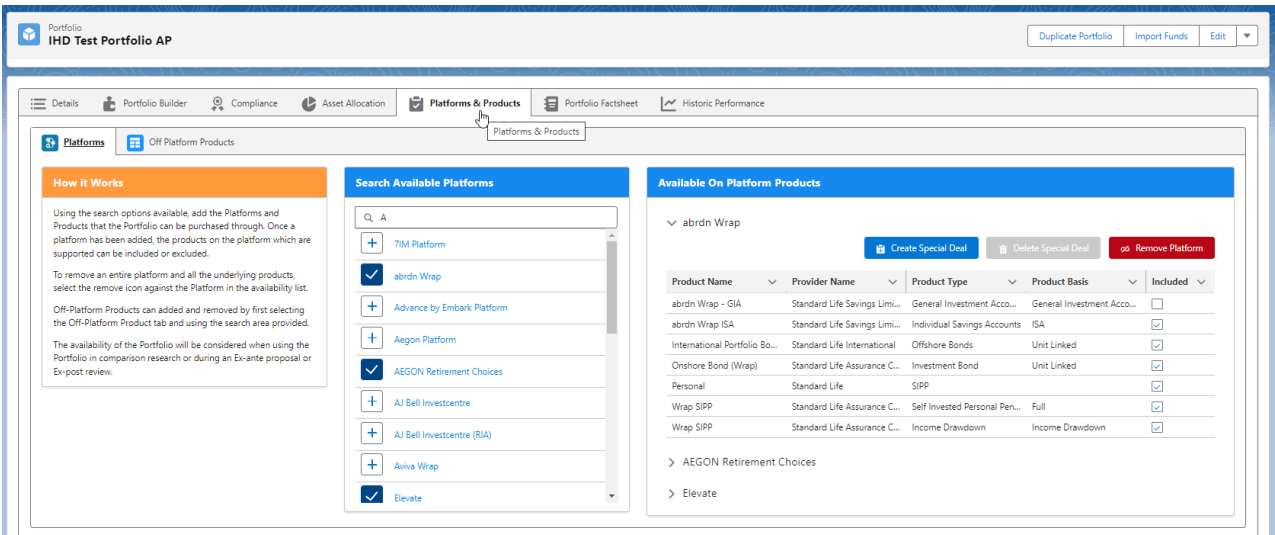

Click/maximise the product you would like to create the Special Deal against:

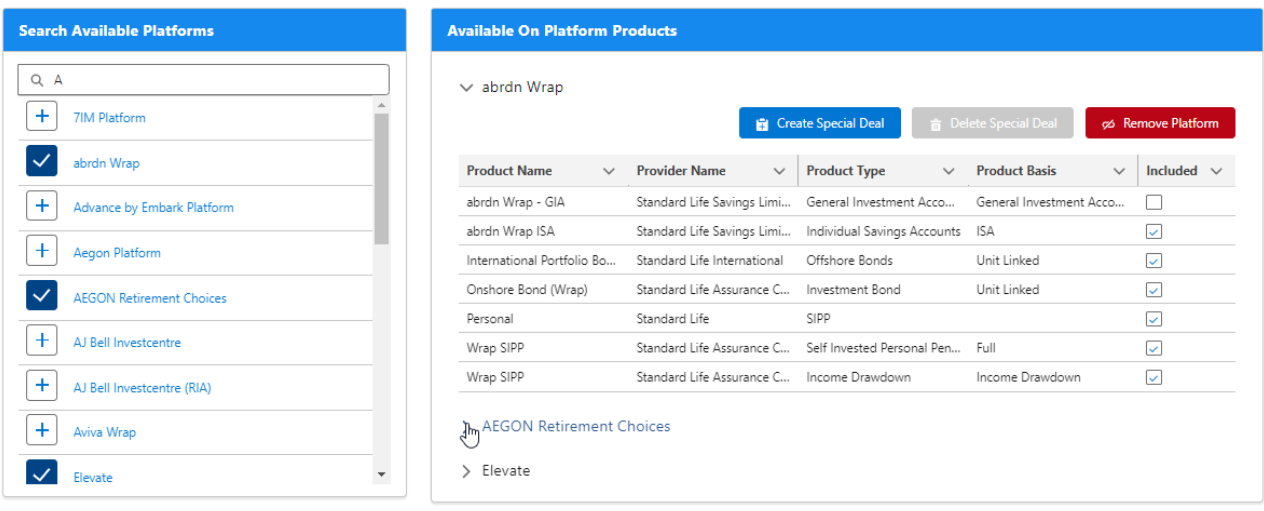

Click on **Create Special Deal** at the top right of the product:

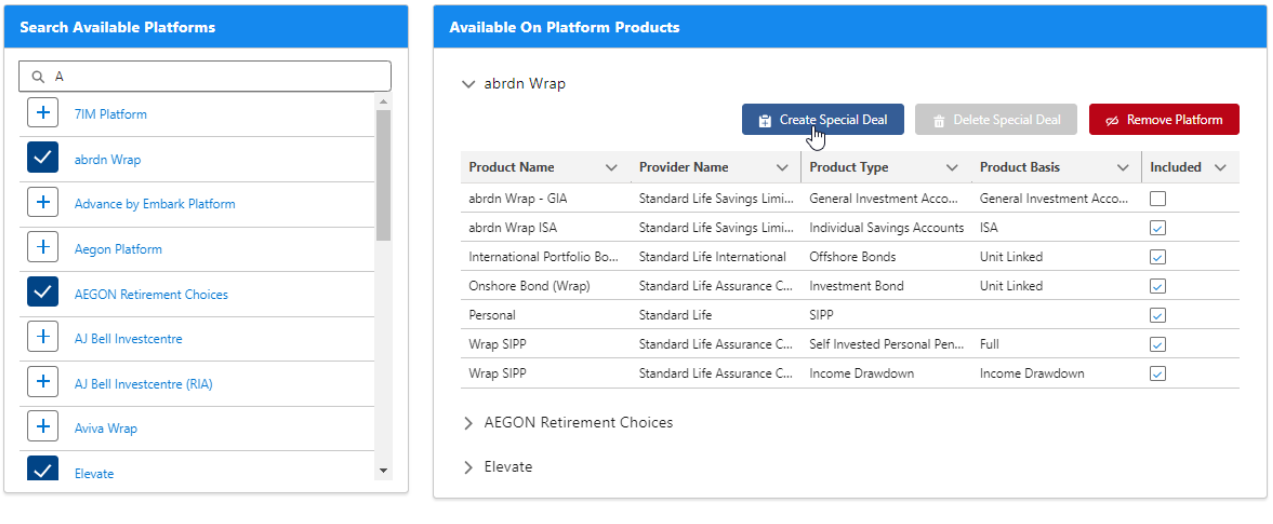

## This will take you to the Special Deal:

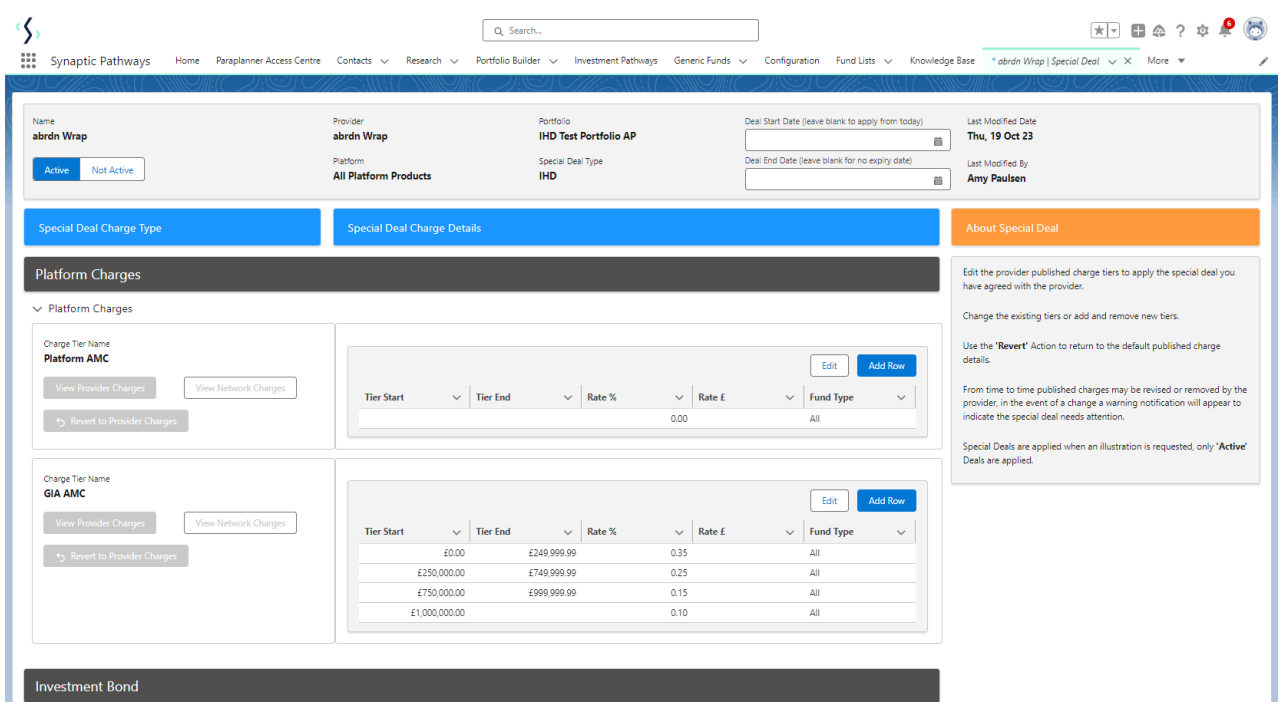

The Portfolio name can be found within the summary box at the top of the screen:

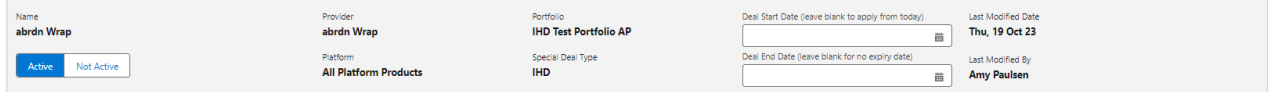

Complete the details of the Special Deal. For more information on how to complete the special deals area, see article [Creating](http://kb.synaptic.co.uk/help/creating-special-deals) Special Deals